Práctica pedagógica en la asignatura de Hormigón Armado II para la formulación de un documento guía que integre tecnología BIM con un proyecto de diseño

Jeysson Camilo Pinzón Castillo

Trabajo de grado para optar al Título de Ingeniero Civil

Director

Homer Armando Buelvas Moya

Magister en ingeniería estructural y gestión de proyectos

**Codirector** 

Adriana Rocio Lizcano Dallos

Magister en tecnologías de la información aplicadas a la educación

Universidad Industrial de Santander

Facultad de Ingenierias Físico-Mecánicas

Escuela de Ingenieria Civil

Bucaramanga

2021

# **Dedicatoria,**

Se la dedico a ese niño de 6 años que soñó en convertirse en alguien como su papá para

construir edificios. Hoy le digo: ¡si se pudo!

# **Agradecimientos**

Infinitas gracias a todas las personas que de una u otra manera aportaron su granito de arena para culminar mi proyecto, agradecido con Dios y sus bendiciones, gracias a mi familia por nunca dejar de confiar en mí, con mi director de proyecto que siempre me motivó a ser un gran ingeniero, a Gaby por acompañarme en cada etapa de este proceso, a mis amigos que sin ellos no estaría tan feliz por culminar una carrera que iniciamos juntos y a las demás personas: ¡Muchas

gracias!

# Tabla de contenido

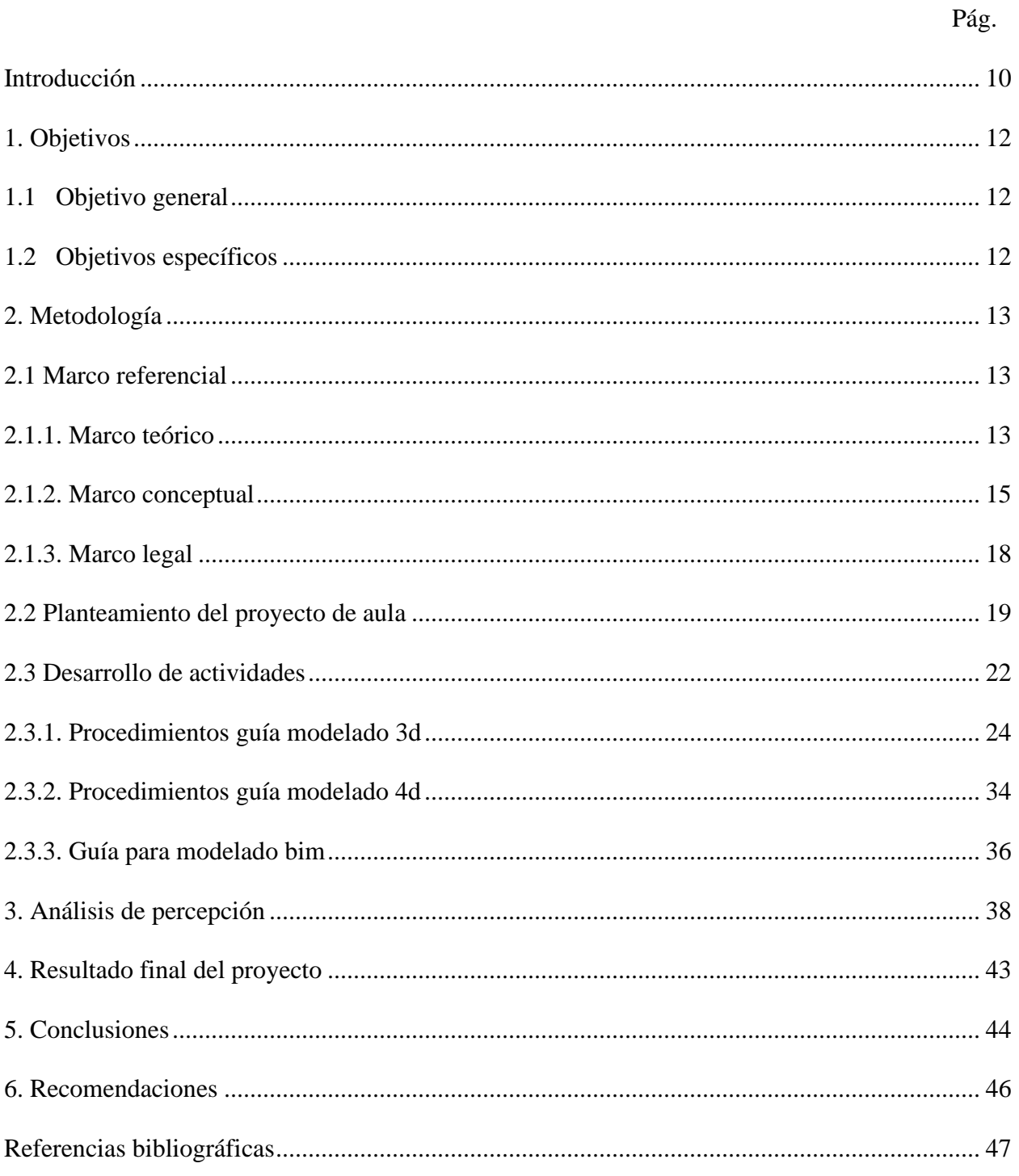

# Lista de tablas

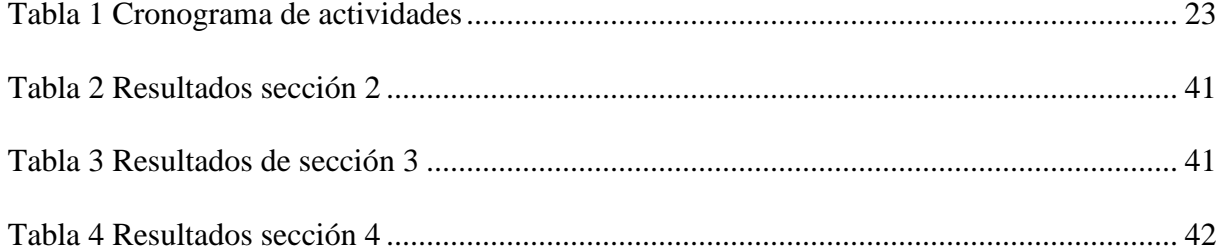

# Lista de figuras

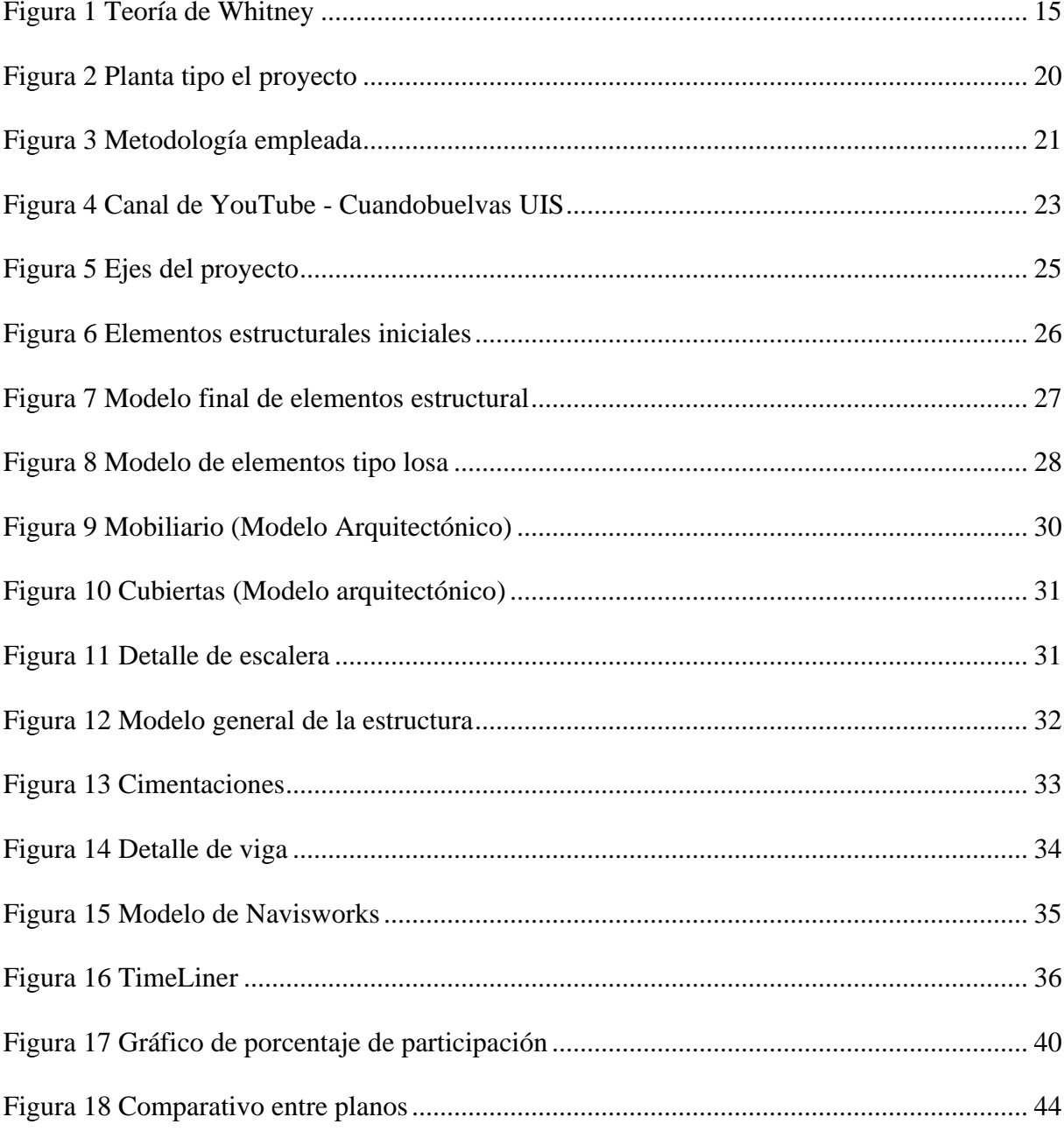

# **Lista de anexos**

Los apéndices están adjuntos en el CD y puede visualizarlos en base de datos de la biblioteca

# UIS

Anexo A. Guía práctica para modelado BIM aplicado en Diseño de Hormigón Armado II.

Anexo B. Hoja de cálculo para el Anexo A.

Anexo C. Encuesta de satisfacción realizada por estudiantes.

#### **Resumen**

**Título:** Práctica pedagógica en la asignatura de hormigón armado II para la formulación de un documento guía que integre tecnología BIM con un proyecto de diseño\*

**Autor:** Jeysson Camilo Pinzon Castillo\*\*<sup>2</sup>

**Palabras clave:** Modelamiento BIM, Diseño estructural, Revit, Navisworks, Pedagogía.

#### **Descripción:**

En el presente libro, se abordan los procedimientos y resultados obtenidos en el desarrollo de la práctica pedagógica en docencia en la asignatura Diseño de Hormigón Armado II, donde se propone un cronograma de apoyo a los estudiantes de la asignatura durante 16 semanas distribuido en sesiones de tutoría, asesorías de consulta y publicación de videos recopilatorios; allí se les muestra a los estudiantes el manejo de herramientas y gestión documental propia de la tecnología y metodología de Building Information Modeling BIM a través de un proyecto de aula integrando resultados del diseño estructural con el modelado 3D. Resaltando el gran interés por parte del estudiante en el proceso de aprendizaje de nuevas herramientas, estimulando su curiosidad y profundizando en temas de modelado de elementos propios del área de estructuras del programa de ingeniería Civil.

Al finalizar el proyecto, se propone una guía de buenas prácticas para el modelado 3D utilizando la herramienta Revit y Navisworks mediante una recopilación de los conceptos básicos de dibujo, aplicación del diseño estructural y recogiendo las dudas frecuentes o problemas presentados en las respectivas asesorías de modelado de una edificación tipo pórtico de hormigón armado con disipación especial de energía (DES) de cinco niveles con losa aligerada en los entrepisos y losa maciza en la terraza; ubicada en Bucaramanga en un suelo tipo C.

<sup>1</sup> \* Trabajo de grado

<sup>2</sup> \*\* Facultad de Ingenierías Físico Mecánicas. Escuela de Ingeniería Civil. Director: Homer Armando Buelvas Moya. Magister en ingeniería estructural y gestión de proyectos. Codirector: Adriana Rocío Lizcano Dallos. Magister en tecnologías de la información aplicadas a la educación

### **Abstract**

**Title:** Pedagogical practice in the subject of reinforced concrete II for the formulation of a guide document that integrates BIM technology with a design project \*

**Author:** Jeysson Camilo Pinzon Castillo\*\*<sup>4</sup>

**Key words:** BIM modeling, Structural design, Revit, Navisworks, Pedagogy.

#### **Description:**

In this article, the procedures and results obtained in the development of the pedagogical practice teaching the subject Design of Reinforced Concrete II are addressed, where is proposed a 16 weeks schedule of support the students of the subject is for 16 distributed in sessions of tutoring, consultation advice and publication of compilation videos; There, students are shown the management of tools and document management typical of Building Information Modeling BIM technology and methodology through a classroom project integrating structural design results with 3D modeling. Highlighting the great interest on the part of the student in the process of learning new tools, stimulating their curiosity and deepening in topics of modeling of elements typical of the area of structures of the Civil engineering program.

At the end of the project, a good practice guide for 3D modeling is proposed using the Revit and Navisworks tool through a compilation of the basic concepts of drawing, application of structural design and collecting the frequent doubts or problems presented in the respective modeling consultancies. a five-story reinforced concrete portico-type building with special energy dissipation (DES) with lightened slab on the mezzanines and solid slab on the terrace; located in Bucaramanga on a type C soil.

<sup>3</sup> \* Degree work

<sup>4</sup> \*\* Faculty of Physical Mechanical Engineering. School of Civil Engineering. Director: Homer Armando Buelvas Moya. Master in structural engineering and project management. Codirector: Adriana Rocío Lizcano Dallos. Master in information technologies applied to education

# **Introducción**

<span id="page-9-0"></span>En la última década, las herramientas de modelado de información de construcción (Tecnología BIM) se han implementado de manera progresiva en varios países debido a sus ventajas para revisar las interferencias interdisciplinarias de construcción y llevar un seguimiento en la ejecución de la obra (Eastman, 20018). En Colombia estas tecnologías tienen un naciente uso, por los cual aún no se aprovecha al máximo los servicios que puedan brindar desde el punto de vista de alternativas de solución a los problemas de planificación y ejecución de diseños, cuantificación de obra y estimación de costos.

La etapa de diseño estructural es una de las más críticas en la planificación de los proyectos de edificaciones de concreto reforzado debido al contenido técnico que se busca generar en planos y modelos 2D. En esta etapa se pueden cometer múltiples errores por mala comunicación entre los profesionales que intervienen en las diferentes áreas, además que posiblemente se resalta la falta de información estructural, detalles y especificaciones que brinden al constructor una mayor claridad al momento de ejecutar la obra en campo (Structuralia, 2020).

Al integrar los conceptos técnicos de diseño y las competencias en el área de modelado 3D, es posible notar un avance en la creación del producto final. El estudiante de ingeniería civil puede tener una visión integral del proyecto que está diseñando, evitando en gran medida una posible falta de detalles y especificaciones, permitiendo identificar y suministrar más información en el resultado final (planos y modelos 3D).

Mediante el desarrollo del proyecto de Práctica pedagógica en la asignatura de Diseño de Hormigón Armado II se ejecutaron sesiones de apoyo en el área de modelado 3D y la formulación de un documento guía que integre bases de la tecnología BIM con un proyecto de

diseño brindándole al estudiante los conocimientos necesarios en el uso de tecnologías de modelado con Autodesk Revit y Navisworks Manage. Se implementan sesiones semanales donde se modela una estructura tipo pórtico incorporando los conceptos adquiridos en la asignatura de Hormigón Armado y las herramientas de los softwares en mención. Con ello se pretende difundir una capacitación sobre el uso de herramientas BIM para el modelado de elementos que contengan información necesaria para el proyecto y generar bases para adquirir competencias relacionadas con la presentación de modelos digitales, evaluación de interferencias, entre otras.

# **1. Objetivos**

#### <span id="page-11-1"></span><span id="page-11-0"></span>**1.1 Objetivo general**

Realizar la práctica pedagógica en la asignatura diseño de hormigón armado II para la formulación de un documento guía que integre tecnología BIM con un proyecto de diseño de un edificio de concreto de cinco niveles.

#### <span id="page-11-2"></span>**1.2 Objetivos específicos**

- Generar un procedimiento guía para la construcción de un modelo 3D con el software Autodesk Revit que permita realizar la visualización y revisión del diseño estructural de un edificio de concreto de cinco niveles.
- Realizar un procedimiento guía para la creación del modelo 4D con el software Navisworks Manage, que permita integrar el producto de diseño estructural con las etapas del proceso constructivo de un edificio de cinco niveles.
- Plantear una guía de la asignatura de diseño de hormigón armado II que integre las buenas prácticas para el modelamiento BIM con un proyecto de aula de una edificación de cinco niveles.

#### **2. Metodología**

#### <span id="page-12-1"></span><span id="page-12-0"></span>**2.1 Marco referencial**

#### <span id="page-12-2"></span>*2.1.1. Marco teórico*

Mediante la práctica en docencia se establece una relación de enunciados teóricos propios del modelado estructural 3D.

**Aprendizaje basado en proyectos.** Es una técnica didáctica utilizada en el desarrollo de un proyecto de manera colaborativa por un grupo de estudiantes como una forma para alcanzar los objetivos de aprendizaje y el desarrollo de competencias relacionadas con la ejecución de proyectos reales. (ITESM, 2000)

**Aprendizaje colaborativo.** Forma de enseñanza en donde se reúnen varios estudiantes para realizar una tarea específica basándose en la cooperación, responsabilidad, comunicación y trabajo en equipo. (ITESM, 2000)

Los conceptos relacionados a modelado BIM fueron tomados de BuildingSMART, una asociación sin ánimo de lucro que fomenta la eficacia del uso de estándares BIM:

**BIM.** Building Information Modeling (Modelado de la información de construcción) es una metodología de trabajo colaborativa para la creación de un proyecto de construcción, evolucionando los sistemas de diseño tradicionales basados en el plano, donde se incorpora información geométrica (3D), de tiempos (4D), de costos (5D), de variables ambientales (6D) y de mantenimiento (7D).

**Tecnología BIM.** Es cualquier solución tecnológica que participa en la creación y gestión de modelos BIM a lo largo del ciclo de vida del proyecto (Planificación, diseño, construcción, uso, mantenimiento y demolición).

Las teorías abordadas de manera paralela para el desarrollo de la práctica docente fueron tomadas del libro Reinforced Concrete - Mechanics and Design de James K. Wight:

**Teoría de resistencia última.** Son todos los procedimientos relacionados con el estudio del comportamiento de la estructura en un instante de falla mayor al que normalmente soportaría, garantizando un diseño seguro y confiado de acuerdo con factores de mayoración. Todos los esfuerzos de los elementos estructurales deben ser menores a las solicitaciones mayoradas (Wight, 2016), cumpliendo la siguiente ecuación:

$$
Ru \leq \phi Rn
$$

#### Donde:

- $\bullet$  Ru, es la solicitación mayorada (flexión, cortante, compresión).
- $\bullet$   $\bullet$ , es el coeficiente de reducción de resistencia que depende de la solicitación analizada.
- $Rn$ , es la resistencia nominal que presenta el elemento estructural.

La correcta aplicación de la teoría de diseño permite generar datos de entrada a los planos constructivos propios de la estructura.

**Teoría de Whitney.** Es la base fundamental del diseño de la Teoría de Resistencia Última. Enunciado que considera una distribución uniforme de los esfuerzos de compresión de intensidad 0.85f'c actuando sobre un área de la sección transversal de un elemento estructural. La sección rectangular es limitada por bordes y una recta paralela al eje neutro, localizada a una distancia a de la fibra de máxima deformación en compresión, que representa la sección de diseño del refuerzo de estructuras de concreto (Wight, 2016).

#### <span id="page-14-1"></span>**Figura 1**

*Teoría de Whitney*

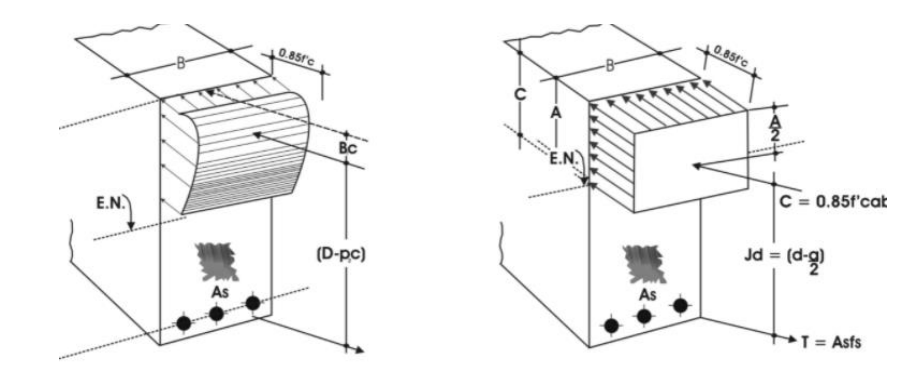

*Nota: James K. Wight, Reinforced concrete*

**Estado Límite Último (ELU).** Corresponde al estado límite en que se encuentran los elementos estructurales justo antes de fallar, y en caso de que sean superados estos valores por las solicitaciones de la estructura esta podría colapsar (Wight, 2016).

**Estado Límite De Servicio (ELS)**. Corresponde al instante del diseño en que la estructura estará en la mayor parte de su vida útil y en caso de ser rebasado produce un deterioro, pero no su colapso (Wight, 2016).

Mediante los ELU y ELS se puede establecer las dimensiones finales de elementos de concreto y su posible refuerzo, elementos que luego serán plasmados en planos de diseño.

#### <span id="page-14-0"></span>*2.1.2. Marco conceptual*

Mediante la práctica en docencia se establece una relación entre los elementos estructurales diseñados en la asignatura con la teoría de resistencia última y los elementos modelados en las asesorías de la práctica. A continuación, se plantean algunas definiciones usadas en la práctica, las cuales fueron tomadas del manual de soporte y aprendizaje de Autodesk.

**Modelado 2D**. Hace referencia a la idealización de las partes de la estructura que se encuentran en un mismo plano con características de área.

**Modelado 3D.** Es una idealización 3D que vincula una tercera dimensión, idealizando la estructura como un todo con características volumétricas.

**Elementos de modelado**. Son aquellos que representan elementos físicos cuando se insertan en un modelo, como muros, ventanas y puertas; son visibles en todas las vistas.

**Familias paramétricas de modelado**. Contienen la definición geométrica de los elementos y los parámetros utilizados por los mismos, cada ejemplar de un modelo está definido y controlado por su familia.

**Modelo Federado.** Es la integración de diferentes modelos digitales especializados del proyecto en formato RVT (Modelo estructural, arquitectónico, mobiliario, entre otros) tiene como finalidad proporcionar un modelo completo del proyecto que permita el intercambio de información y la coordinación entre las disciplinas involucradas.

**Revit.** Plataforma de diseño y documentación que permite realizar trabajo de dibujo y creación de tablas de planificación para la documentación del proyecto.

**Navisworks.** Herramienta usada para mejorar la calidad de los proyectos de construcción mediante técnicas de gestión a través de modelos federados.

**Programación de obra***.* Establece un marco de referencia con base a los tiempos y relaciones para desarrollar cada una de las actividades presentes en la etapa de construcción de un proyecto.

Para el diseño de los elementos estructurales de una edificación de concreto reforzado (Hormigón Armado) los conceptos fueron tomados de "Análisis y diseño sísmico de edificios de Roberto Rochel Awad" (Rochel Awad, 2012) y la Norma Sismorresistente Colombiana NSR-10.

**Diseño estructural.** Proceso de dimensionamiento y definición de las características mecánicas de los elementos que en conjunto constituyen una estructura (Rochel Awad, 2012).

**Vigas de concreto reforzado en acero.** Elementos estructurales los cuales se diseñan principalmente a flexión y cortante, compuestos por concreto y acero de refuerzo, los cuales trabajan en conjunto para soportar los esfuerzos normales y cortante que son inducidos por las solicitaciones mencionadas (Rochel Awad, 2012).

**Columnas de concreto reforzado con acero.** Elementos estructurales los cuales se diseñan principalmente a flexo-compresión biaxial y cortantes, compuestos por concreto y acero de refuerzo, los cuales trabajan en conjunto para soportar los esfuerzos normales y cortantes que son inducidos por las solicitaciones mencionadas (Rochel Awad, 2012).

**Losas de concreto reforzado con acero**. Son elementos de área las cuáles reciben las cargas de la estructura y se encargan de distribuirlas a los elementos tipo viga. Estos elementos no hacen parte del sistema de resistencia sísmica según las definiciones de la normativa vigente colombiana. En el proyecto se diseñaron dos tipos de losa, la losa maciza que es un elemento estructural rectangular compacto, con refuerzo longitudinal y transversal; por otro lado, la losa aligerada está compuesta por viguetas, casetones que sirven de aligerantes y loseta superior y/o inferior, las viguetas son reforzadas longitudinalmente y estribos constructivos, la loseta es reforzada con mallas (Rochel Awad, 2012).

**Cimientos en concreto reforzado (zapatas)**. Son el conjunto de elementos estructurales, los cuales se encargan de transmitir las cargas de la estructura al suelo, de tal manera que los esfuerzos inducidos sean compatibles con la resistencia característica (capacidad portante) del suelo (Rochel Awad, 2012).

**Estudio de geotecnia.** Serie de actividades que se llevan a cabo para conocer las características del suelo, dichas actividades comúnmente se conocen como ensayos los cuales pueden ser de campo o de laboratorio, acompañados con una inspección visual que generalmente se realiza antes de iniciar cualquier obra de ingeniería civil.

- *Capacidad portante:* Resistencia máxima del suelo para que no se presente una falla por esfuerzo cortante en la interacción entre la cimentación y el suelo.
- *Nivel de desplante:* Profundidad a la cual se debe llevar una cimentación para lograr las condiciones suficientes para el sostenimiento de una estructura, esta profundidad generalmente suele definirse por el tipo de suelo presente en la zona en donde se realizará la estructura.

#### <span id="page-17-0"></span>*2.1.3. Marco legal*

En este apartado, se presenta la normativa asociada a los conceptos del marco legal del modelado estructural 3D.

**BIM Kit.** Son guías establecidas por la Cámara colombiana de la construcción (Camacol) sobre los criterios mínimos que deben seguir las entidades para la implementación de la metodología BIM.

**NSR-10**. Es el Reglamento Colombiano de Construcción Sismo Resistente, que regula las condiciones con las que deben contar las edificaciones con el fin de que la respuesta estructural a un sismo sea favorable. Dicho reglamento pretende evitar que los movimientos sísmicos ocasionen colapsos o daños irreparables en las estructuras, garantizando estabilidad, bienestar y calidad de vida de los residentes.

**ISO 19650.** Es una norma internacional de gestión de la información a lo largo de todo el ciclo de vida de un proyecto, utilizando el modelado de información para la construcción.

#### <span id="page-18-0"></span>**2.2 Planteamiento del proyecto de aula**

Para el desarrollo de la práctica docente se propone un proyecto entorno al desarrollo de competencias de aprendizaje que debe ser adquiridas por los estudiantes, tales como el aprendizaje basado en proyectos, trabajo colaborativo, comunicación asertiva, entre otras. El proyecto de aula es una estructura de cinco niveles con uso y cargas definidas previamente por el docente, la estructura se caracteriza por tener:

- Sistema estructural tipo pórtico con disipación de energía especial (DES).
- 5 niveles con altura libre de 2.8m.
- Losa aligerada en los entrepisos y losa maciza en la terraza.
- Los elementos estructurales tienen f' c=21MPa y Fy=420MPa.
- La estructura está ubicada en Bucaramanga con alta sismicidad en un suelo tipo C, a una profundidad de desplante de 1.5m.
- El uso de la estructura será para escuelas (Proyecto 1) o un Coworking (Proyecto 2).
- Área en planta de aproximadamente 185  $m^2$ .

La estructura debe ser sometida al proceso de diseño en el curso de Hormigón Armado II, realizando el respectivo pre-dimensionamiento junto con una revisión normativa referente a los elementos estructurales y su posible refuerzo en acero. Todas las revisiones están basadas en los títulos A, B y C de la NSR-10 y permiten llevar a cabo el proceso de modelado. En paralelo a

este proceso, se procede a realizar el respectivo modelado 3D empleando las herramientas de Revit.

En la [Figura 2](#page-19-0) se puede ver la planta tipo del proyecto de aula presentado a los estudiantes, dicho proyecto es una escuela.

# <span id="page-19-0"></span>**Figura 2**

*Planta tipo el proyecto*

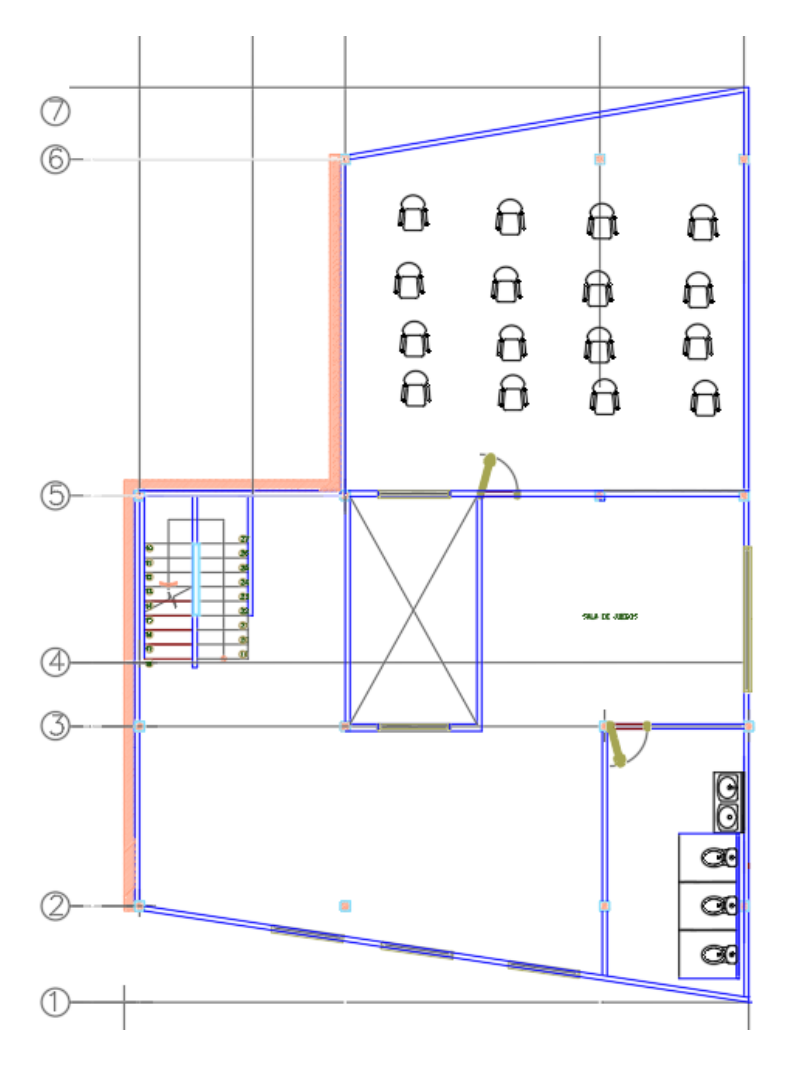

### *Nota: Docente del aula*

Con el sistema estructural terminado en formato RVT se vincula a una plantilla arquitectónica para modelar los respectivos elementos no estructurales (muros, mobiliario, cubierta, etc.); mediante las opciones de copiar/supervisar se crea un modelo coordinado entre las dos disciplinas, permitiendo al estudiante visualizar el entorno de acabados con los que cuenta la estructura al diseñarla correctamente (Ver Anexo A – Guía Práctica para modelado BIM aplicado en diseño de Hormigón Armado II). Posteriormente, con el modelado 4D el estudiante asume una visión más general del proceso constructivo que se llevará a cabo en el edificio por medio del software Navisworks, puesto que al generar una secuencia constructiva se crea una simulación de cómo se ejecutará el proceso de la obra en condiciones reales. El proceso descrito se muestra en la [Figura 3](#page-20-0) y finalizó con la presentación del modelo BIM y toda la documentación pertinente al proyecto realizado: planos, tablas de cantidades, recorridos virtuales y vistas isométricas.

#### <span id="page-20-0"></span>**Figura 3**

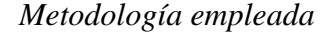

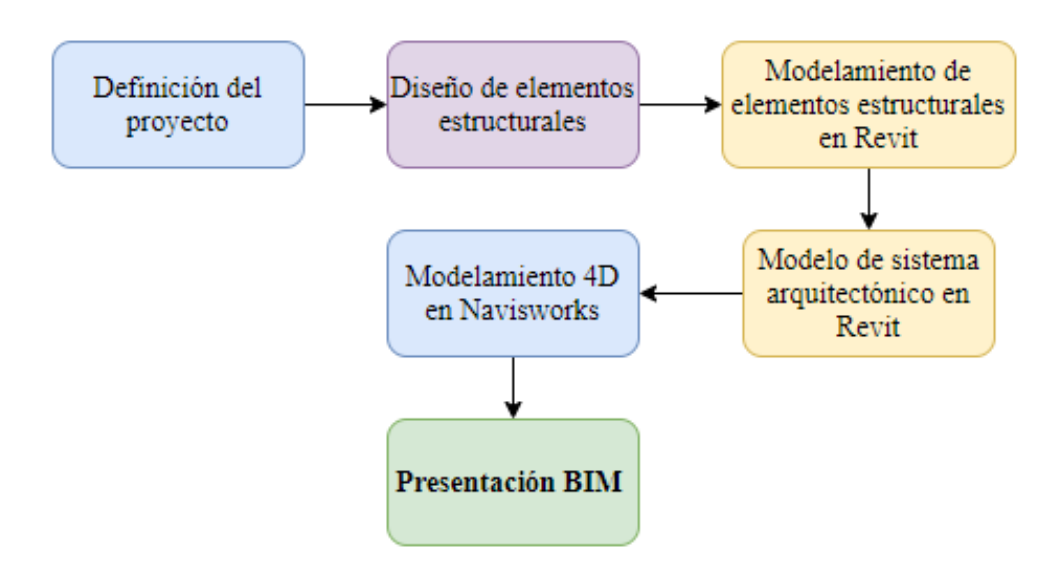

#### *Nota: Docente del aula*

# <span id="page-21-0"></span>**2.3 Desarrollo de actividades**

Mediante sesiones virtuales magistrales distribuidas en 16 semanas, se presenta el funcionamiento, instrucciones y atajos de la herramienta Revit para el modelado estructural, todo apoyado en asesorías personalizadas de consulta y publicación de videos paso a paso de las sesiones magistrales impartidas. Estas sesiones se enmarcan en un cronograma paralelo con los temas dados en la asignatura de la práctica y cómo estos se relacionan con el respectivo modelado tridimensional en Revit. Los estudiantes adquieren los conocimientos necesarios para analizar un edificio tipo pórtico con su respectiva arquitectura en el programa de modelado e integran los conceptos adquiridos en la asignatura con algunos conceptos asociados al modelado de tecnologías BIM.

Para el desarrollo de las asesorías, se notificó e invitó a todos los estudiantes por medio de la plataforma Teams, las sesiones fueron desarrolladas a través de zoom para luego ser subidos los videos de las actividades al canal de YouTube, tal como se indica en la [Figura 4.](#page-22-1)

# <span id="page-22-1"></span>**Figura 4**

*Canal de YouTube - Cuandobuelvas UIS*

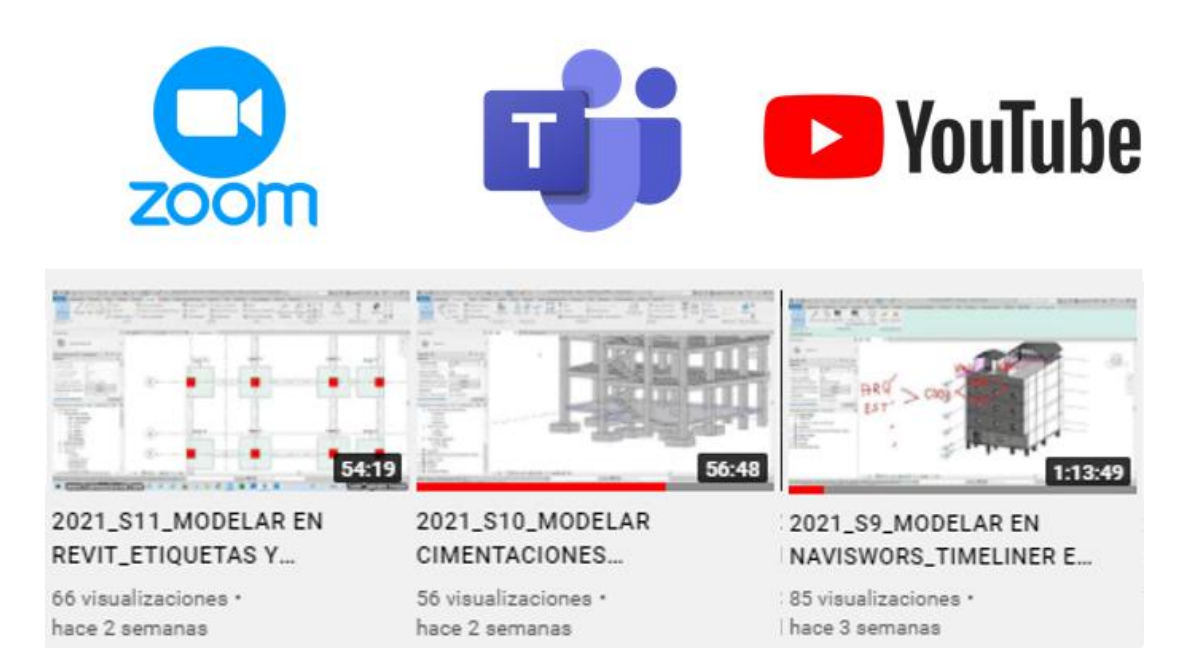

*Nota: Recuperado de: de https://www.youtube.com/channel/UCNJAlxYAzIE2\_DwpkkKMryw*

# <span id="page-22-0"></span>**Tabla 1.**

*Cronograma de actividades*

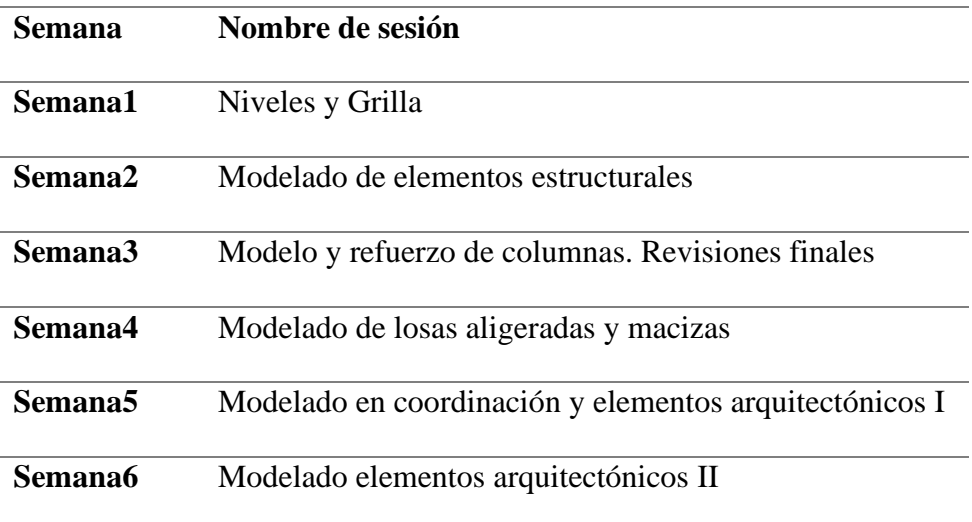

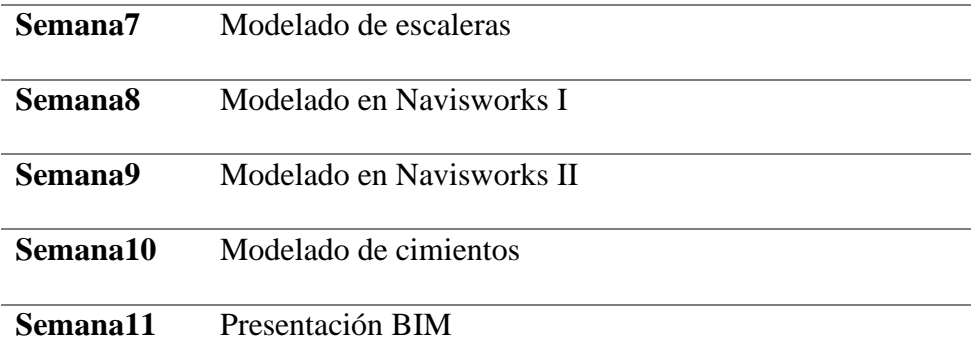

### <span id="page-23-0"></span>*2.3.1. Procedimientos guía modelado 3D*

Como parte de la primera etapa de la realización de la práctica pedagógica para la formulación de un documento guía que integre tecnología BIM con un proyecto de diseño (Ver anexo 1), se genera un procedimiento base para la construcción de un modelo 3D con la herramienta Autodesk Revit, que permita realizar la visualización y revisión del diseño estructural de un edificio de concreto de cinco niveles, optimizando los proceso 3D contra los convencionales modelos 2D. Se establecen 11 sesiones para el desarrollo de la temática, las sesiones restantes son destinadas para consultas y revisión de los modelos. Las sesiones están distribuidas de la siguiente manera:

- 1. Preliminar
- 2. Elementos estructurales
- 3. Dimensiones finales después de derivas
- 4. Sistema de losas
- 5. Arquitectura parte I
- 6. Arquitectura parte II
- 7. Modelado de escaleras
- 8. Navisworks I **(4D)**
- 9. Navisworks II **(4D)**
- 10. Cimentación
- 11. Documentación

**Sesión 1 – Preliminar.** Inicialmente se realizó una introducción al programa Autodesk Revit, mostrando la interfaz, las ventajas y el alcance que tiene en el modelado y la documentación que permite obtener una visión más global del proyecto (ver Anexo A – Capítulo 1). En la sesión 1 se establecen además los elementos de referencia del proyecto: ejes y niveles tal como se muestra en la Figura 3, los cuales sirven como punto de partida para cualquier modelo, adquiriendo competencias en el dibujo de elementos de referencia para obtener un modelo inicial del proyecto como resultado final de la práctica.

### <span id="page-24-0"></span>**Figura 5**

*Ejes del proyecto*

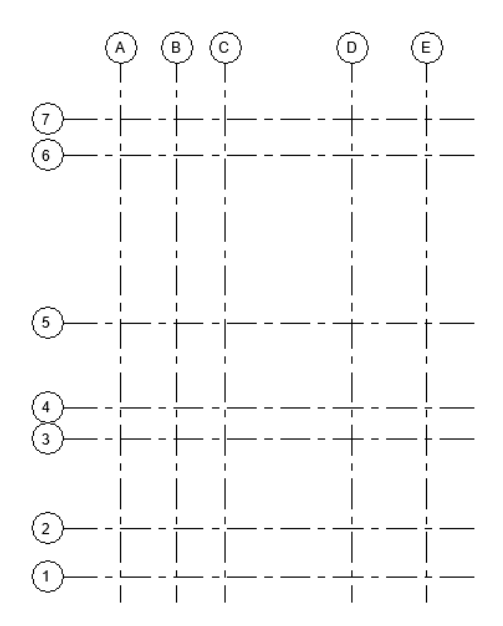

**Sesión 2 – Elementos estructurales.** En la asignatura de Hormigón Armado II se inicia con un pre-dimensionamiento de elementos estructurales basados en los requisitos de disipación de energía especial de acuerdo con la normativa NSR-10. Con las dimensiones preliminares de vigas y columnas es posible iniciar un modelado de los elementos como se puede observar en la, en la sesión 2 se definieron las propiedades de los elementos mediante familias paramétricas, las cuales son "Hormigón-Rectangular pilar" y "Hormigón-Viga rectangular" (ver Anexo A – Capítulo 2)

El estudiante adquiere competencias en el modelado de familias paramétricas estructurales. Como resultado de la práctica, el estudiante logra modelar una estructura con dimensiones preliminares que puede ser ajustada de acuerdo con las solicitudes del diseño.

#### <span id="page-25-0"></span>**Figura 6**

*Elementos estructurales iniciales*

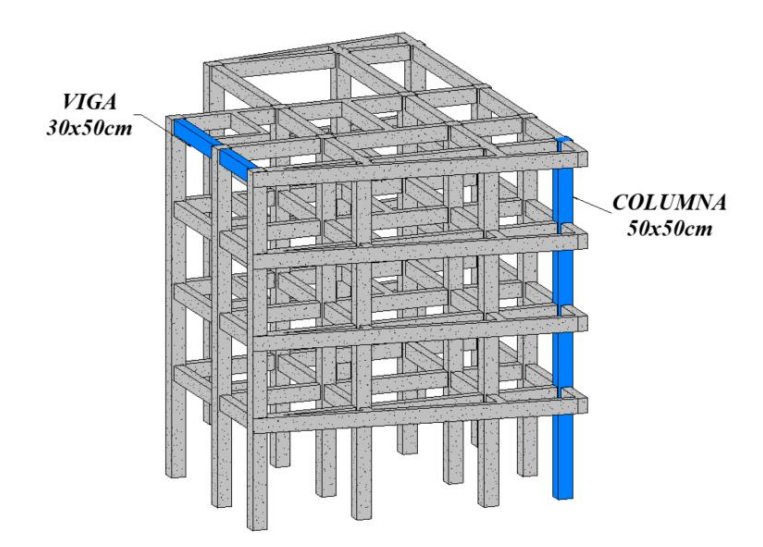

**Sesión 3 – Dimensiones finales**. Para definir las dimensiones finales del edificio, fue fundamental realizar el análisis sísmico mediante el análisis de fuerzas y el cálculo de los

desplazamientos máximos relativos de piso o derivas que permitieron establecer las dimensiones finales de elementos estructurales como vigas y columnas. Los pasos de análisis sísmico y cumplimiento de derivas se presentan en la NSR-10 específicamente en las secciones A.2 "Zonas de amenaza sísmica y movimientos de diseño" hasta A.6 "Requisitos de la deriva".

Las familias paramétricas de Revit permitieron realizar los respectivos cambios en las dimensiones de los elementos sin necesidad de volver a modelarlos. En esta sesión se modificaron las familias de los elementos para tener un modelo con las dimensiones finales que cumplen los requisitos de cálculos de derivas (ver Anexo A – Capítulo 2). El modelo con las dimensiones finales se muestra en la Figura 5. En este punto el estudiante ha adquirido competencias para la edición de familias paramétricas, modelando elementos estructurales con sus dimensiones finales y verificadas mediante la teórica básica de diseño (resistencia última).

#### <span id="page-26-0"></span>**Figura 7**

#### *Modelo final de elementos estructural*

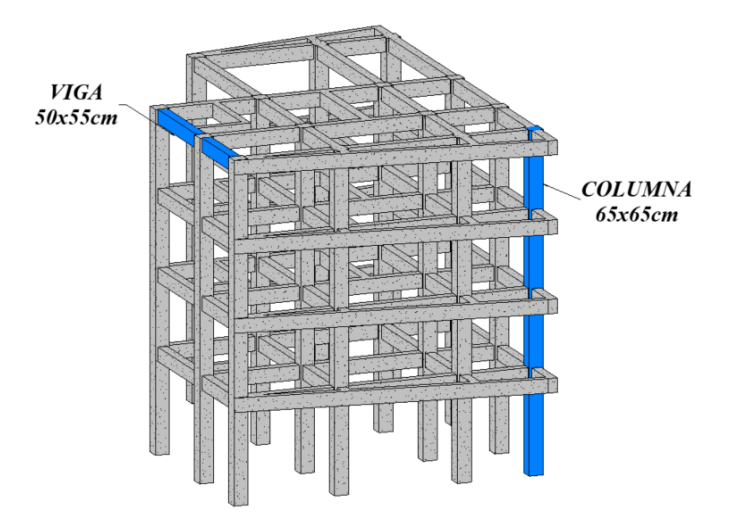

**Sesión 4 – Sistema de losas.** Los elementos estructurales que permiten resistir las cargas gravitacionales son los entrepisos mediante losas aligeradas o losas macizas, representadas por grandes áreas que cubren espacios particulares sobre vigas y columnas como se observa en la [Figura 8](#page-27-0) (ver Anexo A – Capítulo 3).

#### <span id="page-27-0"></span>**Figura 8**

*Modelo de elementos tipo losa*

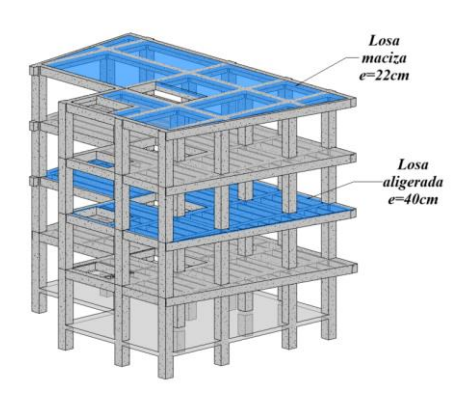

Dependiendo del sistema estructural y cargas se define el tipo de losa, una vez diseñadas con la teoría vista en hormigón armado se modelan en el software (Teoría de Whitney y resistencia última). Al finalizar la sesión, el estudiante obtuvo competencias en la creación de sistemas de viguetas y modelo de suelos como losas y losetas, mejorando la calidad del modelado. El resultado al final de la sesión fue un modelo con su contrapiso, entrepisos y placa de terraza.

El modelado de elementos arquitectónicos es de vital importancia ya que estos representan las cargas muertas presentes en la estructura acercando el modelo a la realidad, se le permitió al estudiante definir cualquier otro componente arquitectónico adicional, cerrando la etapa de diseño y modelado de elementos de vigas y columnas,

teniendo en cuenta que, en la realidad, esta sección es revisada y pactada con el profesional de arquitectura.

**Sesión 5 – Arquitectura parte I.** Los elementos arquitectónicos permiten darle un enfoque un poco más realista al proyecto, además de considerar la distribución real de cargas mencionada previamente, para ello se les propuso a los estudiantes modelar la arquitectura de acuerdo con el uso de la estructura y presentar una propuesta sin que esto implique un diseño final. Se aclara la representación esquemática de los elementos como: muros en ladrillo, ventanas, puertas, mobiliario acorde al uso de la estructura y otros elementos arquitectónicos. Como resultado de la sesión, el estudiante habrá modelado los muros y puesto elementos que requieran de un anfitrión como puertas y ventanas tal como se indica en la [Figura 9.](#page-29-0)

En esta sesión el estudiante creó el modelo arquitectónico basándose en el modelo estructural, se modelan los muros de mampostería, puertas y ventanas (ver Anexo A – Capítulo 6). Al finalizar la sesión el estudiante adquirió los conocimientos básicos para coordinar un modelo estructural y crear uno arquitectónico.

# <span id="page-29-0"></span>**Figura 9**

*Mobiliario (Modelo Arquitectónico)*

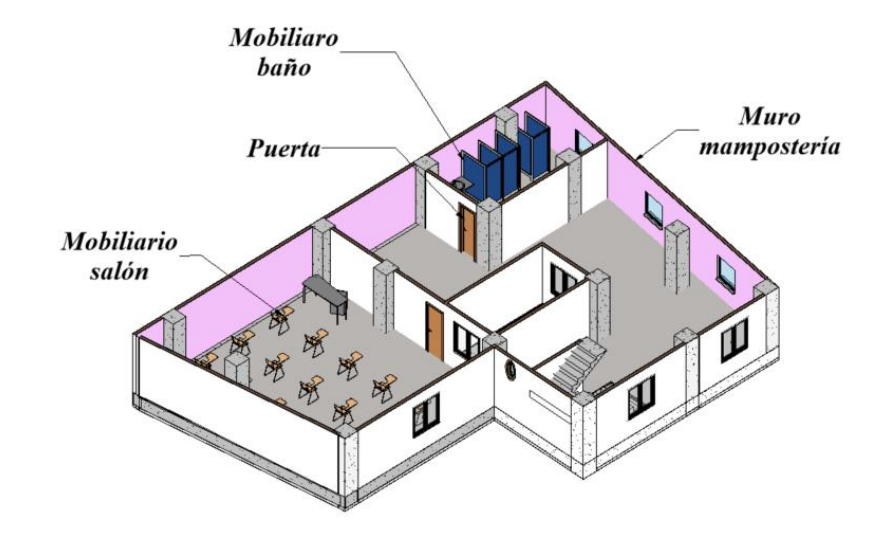

**Sesión 6 – Arquitectura parte II.** Continuando con el modelo de la arquitectura, en esta etapa se mostraron al estudiante las diferentes maneras para modelar una cubierta (ver Anexo A – Capítulo 6). La sesión buscó desarrollar habilidades en los estudiantes para resolver necesidades en el modelo, como lo es crear una cubierta tipo domo con su respectiva armadura y el modelo de una cubierta a una o dos aguas.

Las dos sesiones de arquitectura les brindaron a los estudiantes las herramientas y conocimientos para el modelo de su edificio. En la [Figura 10,](#page-30-0) se pueden observar los tipos de cubiertas creadas.

# **Figura 10**

<span id="page-30-0"></span>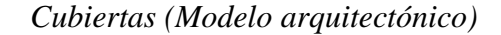

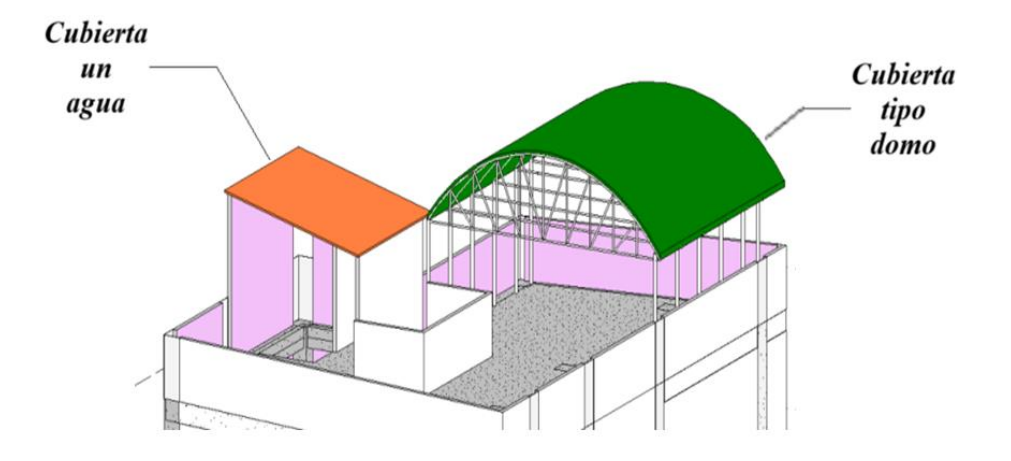

**Sesión 7 – Modelado de Escaleras.** Las escaleras son elementos estructurales que permiten conectar dos niveles continuos y se deben diseñar para tener una correcta distribución de refuerzo según la teoría de Whitney suponiendo que estas se comportan como losas macizas, para un correcto modelado se requiere contar con las medidas y el acero de refuerzo (ver Anexo A – Capítulo 4). El estudiante desarrolló competencias en el modelado de escaleras monolíticas continuas o con descansos, que le servirán para futuros proyectos, en la [Figura 11](#page-30-1) se puede apreciar el detalle de la escalera.

## <span id="page-30-1"></span>**Figura 11**

*Detalle de escalera*

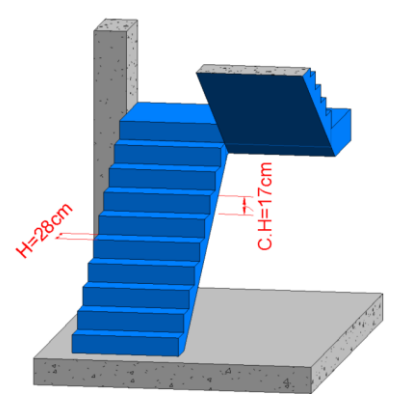

Con la finalización de la práctica el estudiante tendrá un modelo cada vez con un mejor nivel de detalle, así como se puede ver en la [Figura 12.](#page-31-0)

### <span id="page-31-0"></span>**Figura 12**

*Modelo general de la estructura*

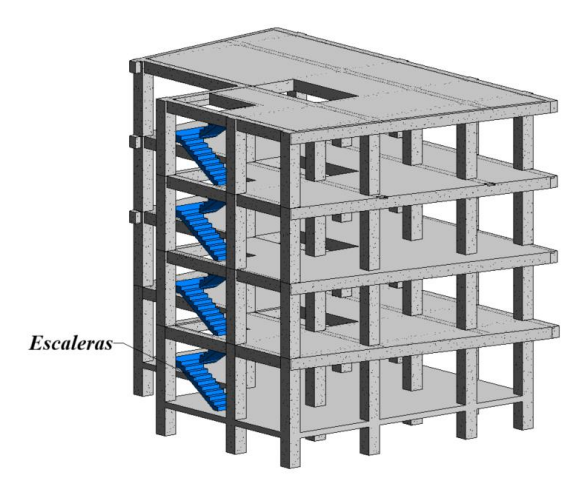

**Sesión 10 – Cimentación.** Los cimientos son elementos estructurales que transmiten las fuerzas al suelo, deben ser diseñados de tal modo que la distribución de esfuerzos en el suelo sea admisible para la capacidad portante; teniendo dimensionados y reforzados los cimientos se deben agregar los nuevos elementos al modelo tal como se muestra en la [Figura 13](#page-32-0) (ver Anexo A – Capítulo 5). Para la asignatura de Diseño hormigón Armado solo se modelaron cimientos superficiales o zapatas, los cuales se definen como elementos estructurales de poca profundidad con geometría rectangular.

# <span id="page-32-0"></span>**Figura 13**

### *Cimentaciones*

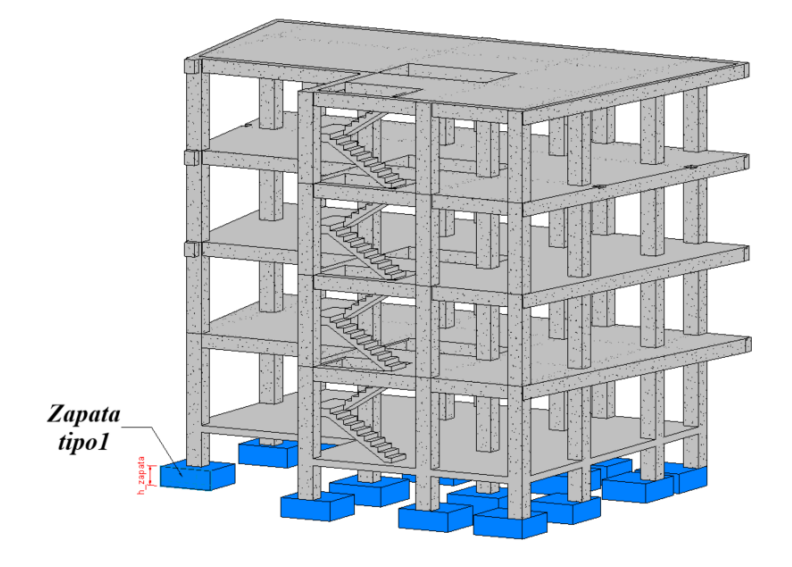

**Sesión 11 – Documentación.** La documentación final con la herramienta Revit es una de las fases más importantes del modelado, ya que el software permite calcular las cantidades de todos los elementos y materiales empleados en el modelo, además de que permite crear elementos específicos de vista como cota y anotaciones, mejorando el nivel de detalle de los planos a entregar (ver Anexo A – Capítulo 8). Con esta sesión se establecieron componentes complementarios del uso de tecnologías BIM que mediante dibujos 2D no sería posible alcanzar.

En la práctica se crearon tablas de cantidades de volumen, área y masa de vigas, columnas, losas, escaleras y zapatas; también se crearon los planos de las secciones de los elementos estructurales que contienen detalles del refuerzo longitudinal y transversal de los elementos.

Con la última sesión, los estudiantes están en la capacidad de modelar cualquier proyecto tipo y obtener su respectiva documentación, mejorando las competencias en el

manejo del software para el ámbito profesional. En la [Figura 14](#page-33-1) se muestra un plano tipo de los detalles de las vigas del proyecto.

#### <span id="page-33-1"></span>**Figura 14**

*Detalle de viga*

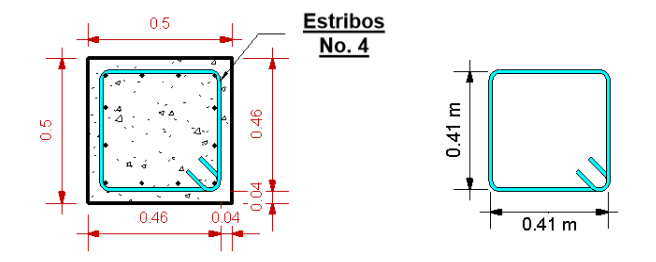

#### <span id="page-33-0"></span>*2.3.2. Procedimientos guía modelado 4D*

En la segunda parte de las sesiones guiadas hacia el modelado de la estructura, se realizó un procedimiento guía para la creación del modelo 4D con el software Navisworks Manage (ver Anexo A – Capítulo 7). Esto permitió integrar el producto de diseño estructural con las etapas del proceso constructivo de un edificio de cinco niveles en concreto reforzado y evidenció para el estudiante que el diseño es un componente intangible del proceso de una construcción tangible y visible. Se desarrolló una visión más integral del proyecto al incorporar una simulación del proceso constructivo donde se mostró como se llevará a cabo en la obra el proyecto.

**Sesión 8 – Navisworks parte I.** Acumulando las sesiones del modelado en Revit en un modelo federado, este se vinculó al software de Navisworks para simular el proceso constructivo en que debe ejecutarse la obra. (ver Anexo A – Capítulo 7). En esta sesión, el estudiante conoció la interfaz del programa y cómo se importa el modelo de Revit a Navisworks, en la [Figura 15](#page-34-0) se muestra el modelo importado.

**Sesión 9 – Navisworks parte II**. Continuando con las sesiones de Navisworks, en esta oportunidad se les mostró a los estudiantes como vincular una programación de obra a los elementos modelados y así crear una secuencia constructiva con la herramienta TimeLiner (ver Anexo A – Capítulo 7). La programación de obra se compone del orden cronológico que deben seguir las actividades en el proceso constructivo, para ello se deben definir fechas de inicio y fin de las tareas, así como los respectivos nombres.

Lo anterior permitió crear una animación que le posibilitó al estudiante tener una visión general del proyecto. En la [Figura 16](#page-35-1) se puede ver la simulación en la opción TimeLiner, la cual, es una herramienta de Navisworks que mediante la relación entre la programación de obra y el parámetro de actividad de cada elemento permite simular el proceso constructivo de las tareas a desarrollar en campo.

#### <span id="page-34-0"></span>**Figura 15**

*Modelo de Navisworks*

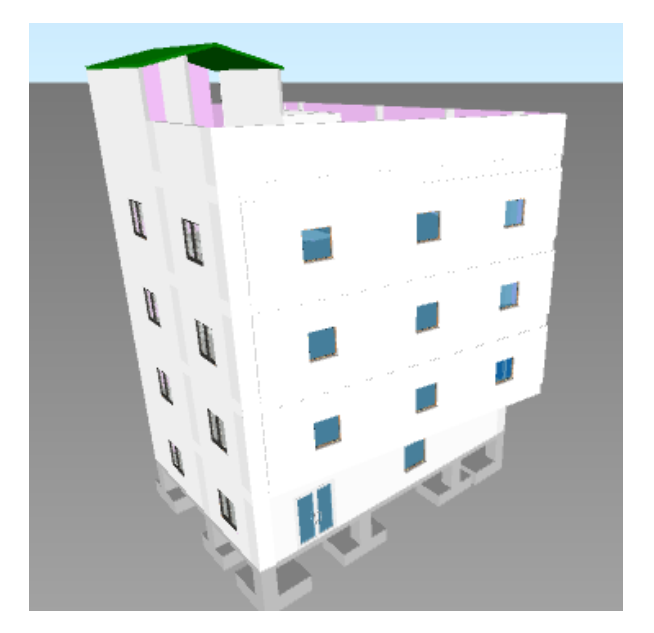

# <span id="page-35-1"></span>**Figura 16**

### *TimeLiner*

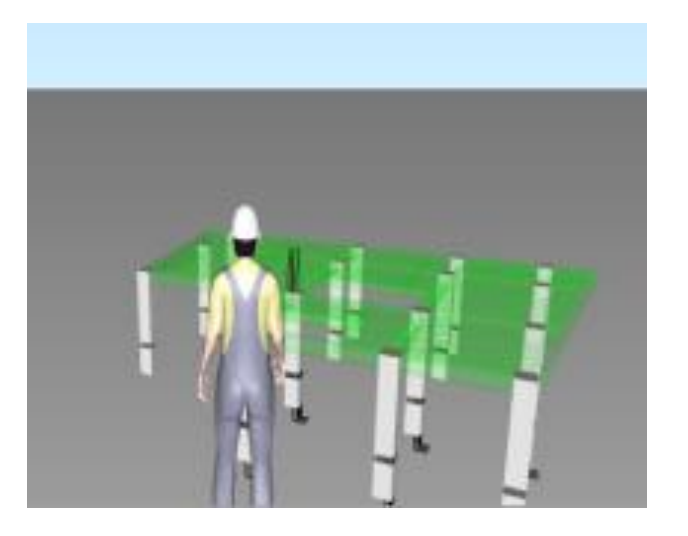

# <span id="page-35-0"></span>*2.3.3. Guía para modelado BIM*

Como resultado de las etapas de la práctica docente implementada con apoyo en las herramientas Revit y Navisworks, se realizó la construcción de una guía de la asignatura de diseño de hormigón armado II que integra las buenas prácticas para el modelado BIM con un proyecto de aula de una edificación de 5 niveles (ver Anexo A – Guía Práctica para el modelado BIM). Con este documento se propone un procedimiento base que sirva para futuros estudiantes en el modelado estructural de edificios tipo pórtico.

La guía de modelado se compone de ocho capítulos, en los que se abordaron los diferentes temas del capítulo principal, en cada apartado se muestran ejemplos para la modelación de los elementos. Los capítulos de la guía en mención están organizados de acuerdo con el modelado y diseño paralelo de elementos estructurales, es decir que en cada capítulo se abordó el modelado de una parte fundamental de la estructura dividido en una introducción al tema a tratar, luego las herramientas utilizadas en el modelado, después una sección de preguntas frecuentes y por último un resultado final del tema tratado.

Los capítulos son:

**1)** Interfaz

- **2)** Elementos estructurales
- **3)** Losas
- **4)** Escaleras
- **5)** Cimentaciones
- **6)** Sistema arquitectónico
- **7)** Navisworks
- **8)** Presentación BIM

La guía para el modelado 3D con tecnología BIM contiene todos los temas abordados en las asesorías mencionados en el capítulo 4 del documento y con él se buscó que el estudiante lo use como apoyo para modelar con Revit una estructura con un sistema estructural tipo pórtico y un sistema arquitectónico definido. También se muestran las herramientas necesarias para realizar una simulación 4D a través de la herramienta TimeLiner del programa de Navisworks.

La presentación BIM condensa toda la documentación que se puede extraer del modelo, tales como planos, tablas de cantidades, recorridos virtuales, entre otros los cuales permiten entregar un producto de calidad y lleno de información relevante para ejecutar el proyecto. En las sesiones 1, 2, 3, 4, 7 y 10 de la guia se genera el proceso de modelado estructural, en la sesión 5 y 6 se genera el modelo arquitectónico de apoyo, en la sesión 8 y 9 se realiza la simulación del proceso constructivo con TimeLiner y por último en la sesión 11, se generan los planos y posibles visualizaciones de los modelos.

Se resalta que los tres últimos capítulos no están centrados en la parte estructural, sino que por el contrario representan el complemento de modelado que integra las tecnologías BIM, al consensar varias disciplinas en un proyecto. Los capítulos 8, 9 y 11 van enfocados en la presentación del proyecto ante un cliente, donde se muestran recorridos virtuales, animaciones, planos y cantidades de obra: información relevante de la documentación base del proyecto mediante el uso de metodología BIM.

Cada hoja de la guía inicia con una introducción al tema del cual se hará el modelado, después se tiene una captura de pantalla donde se muestran las herramientas que serán utilizadas, a continuación, se explica el funcionamiento de dichas herramientas y cómo se usan en el software. Estas partes de la guía permiten al estudiante iniciar y realizar continuamente el modelado.

Al final de cada capítulo se creó un apartado de preguntas frecuentes con sus respectivas soluciones propuestas por el autor, resultado del interés por los estudiantes en tutoría sobre la temática y las principales dudas y cuestionamiento sobre temas de modelado.

Finalmente, como conclusión de cada tema se tiene una captura con el resultado final del modelo, que permite revisar al lector su relación con los objetivos de diseño.

#### **3. Análisis de percepción**

<span id="page-37-0"></span>Al final de todas las sesiones, se realizó una revisión de los beneficios, alcances y diferencias que tiene modelar un edificio en un programa 2D como AutoCAD con una herramienta 3D como Revit, sin embargo, para establecer la opinión de los estudiantes acerca de las sesiones de acompañamiento de esta práctica docente en la asignatura y la formulación de un documento guía que integre tecnología BIM con un proyecto de diseño, se plantearon varias secciones con preguntas tipo que permitió la evaluación subjetiva mediante una escala de 1 a 5, donde 1 es insatisfecho y 5 es muy satisfecho, en el Anexo C se encuentra la encuesta realizada a los estudiantes. La encuesta cuenta con 5 secciones, las cuales serán explicadas a continuación:

#### **Sección 1:** Introducción

En esta sección se le preguntó al estudiante si asistió, revisó el video o no participó de las asesorías. La pregunta se realizó para cada una de las sesiones brindadas. Como se mencionó, las asesorías fueron desarrolladas con cátedra magistral en presencialidad remota, gracias a esto los videos quedan grabados para luego ser subidos y compartidos con los estudiantes, los porcentajes de estudiantes se distribuyeron: 65% de los estudiantes asistieron a las tutorías, el 25% decidió ver el video y luego realizar consultas del tema, solo un 10% no asistió a las sesiones, en la Figura 16 se muestra un gráfico con el porcentaje de participación de los estudiantes en el proyecto.

# <span id="page-39-1"></span>**Figura 17**

# *Gráfico de porcentaje de participación*

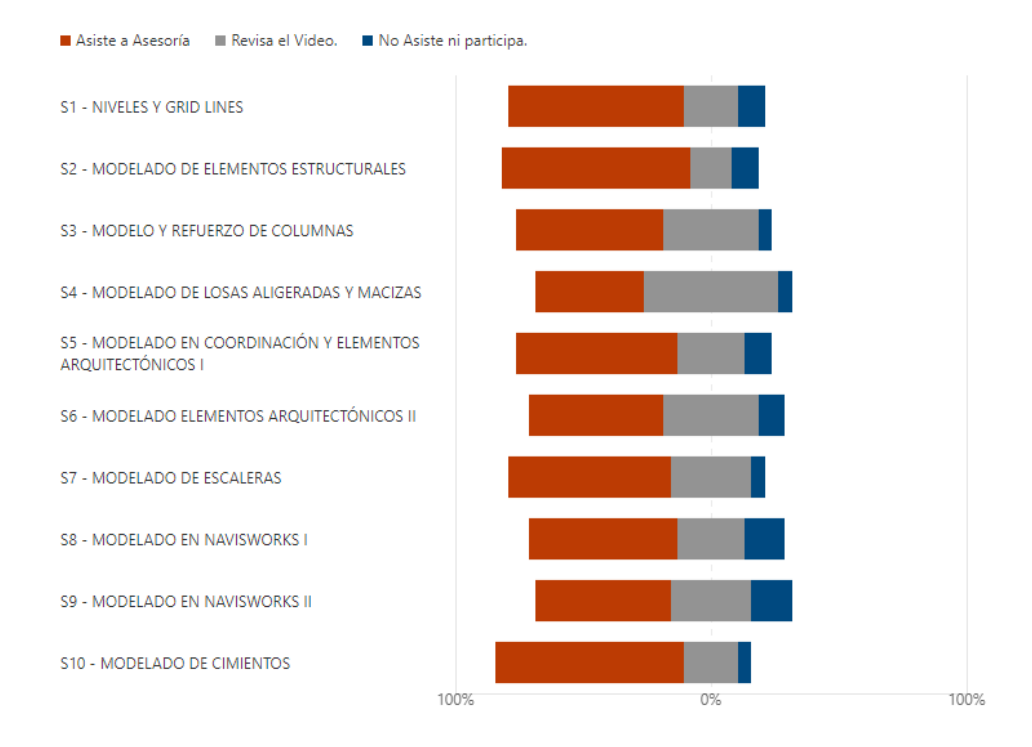

**Sección 2:** Sobre la utilidad de la asesoría a la asignatura de Hormigón Armado

<span id="page-39-0"></span>Se buscó mirar la percepción de los estudiantes respecto a la relación entre las tutorías y la temática de la materia. Como resultado de la encuesta de la sección 2, se resalta que los estudiantes consideran que si hay una relación entre la asignatura de hormigón armado II con el modelado BIM teniendo una respuesta de 4.77/5.0 en promedio, revisar la Tabla 1.

# **Tabla 2.**

*Resultados sección 2 de encuesta de percepción*

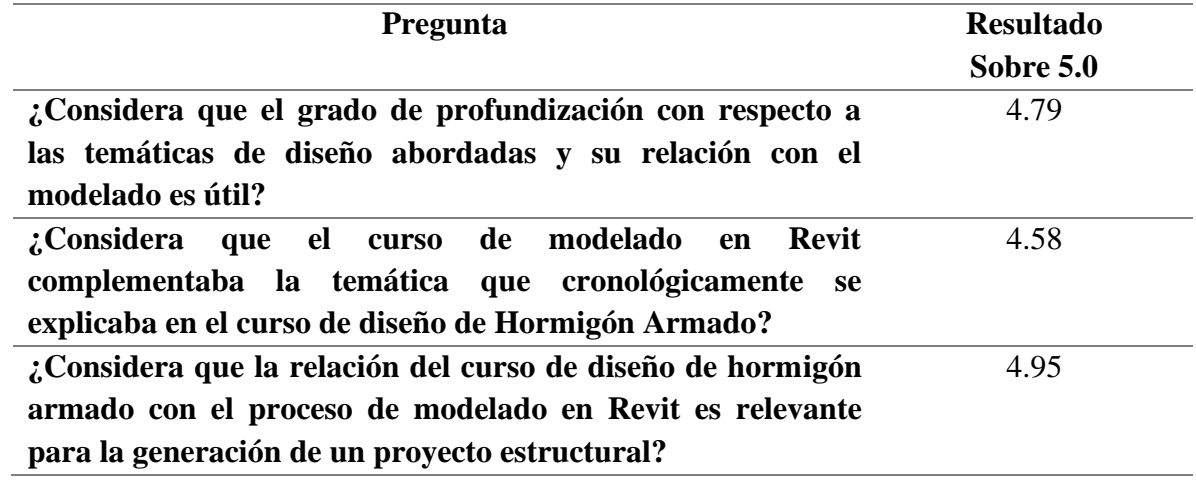

**Sección 3:** Sobre las sesiones de acompañamiento

Con esta sección se observó el impacto que tuvo el proyecto de práctica en docencia en los estudiantes. Respecto a las sesiones de acompañamiento se obtuvo un indicativo 4.48 en promedio, se pudo observar que las sesiones realizadas a través de zoom no son del todo interesantes para los estudiantes, pero cabe resaltar la curiosidad despertada para el curso de Hormigón Armado II, según se puede ver en la Tabla 2.

# <span id="page-40-0"></span>**Tabla 3.**

*Resultados sección 3 de encuesta de percepción*

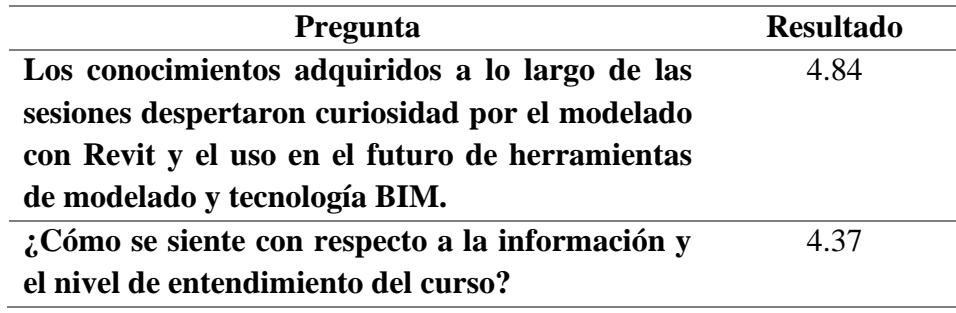

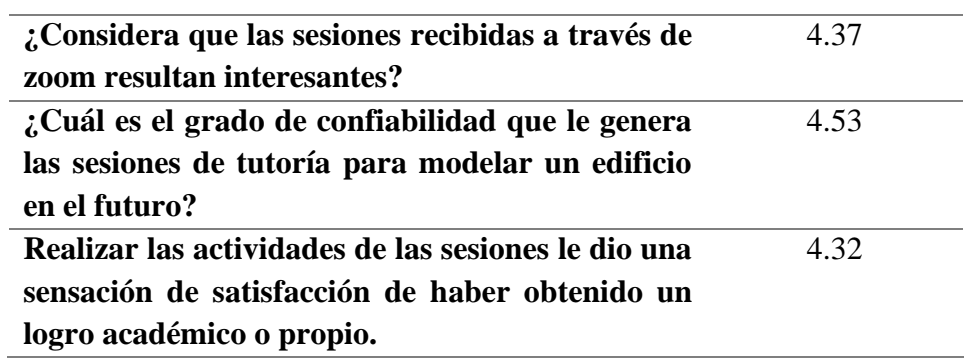

### **Sección 4:** Sobre el uso del software

En esta sección se examinó la facilidad que tienen los estudiantes para manejar los programas. Es claro que los estudiantes presentan falencias en el manejo del software con una nota de 4.14 en promedio a las respuestas de la sección 4 (ver Tabla 3), a pesar de que la universidad cuenta con las licencias estudiantiles, el manejo de estos no es exigido en el aula de clase y con la aplicación de esta práctica docente se pudo evidenciar que la mayoría de los estudiantes no ven los procesos de nuevas tecnologías BIM como una ayuda sino como competencia para su vida laboral.

### <span id="page-41-0"></span>**Tabla 4.**

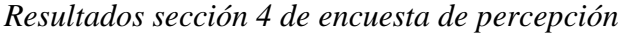

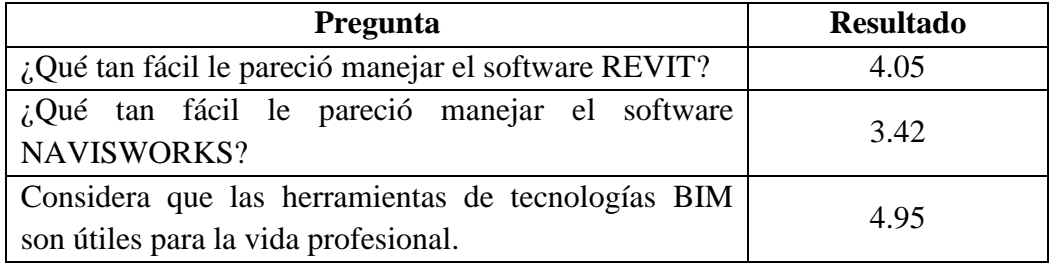

#### *Sección 5: Preguntas abiertas*

Con las preguntas abiertas se quiso conocer la impresión, aspectos positivos y a mejorar de los estudiantes en las asesorías.

- ¿Qué aspectos positivos puede resaltar de las sesiones/tutorías de modelado en Revit y Navisworks?
- ¿Qué podría mejorar en las tutorías/sesiones para un mejor aprendizaje en el futuro?
- ¿Qué dificultades puntuales encontró en el proceso de aprendizaje del software? Puede ser relacionadas con la instalación, la licencia, las unidades, la versión, el tutor, el pc, etc.

Según la encuesta de percepción, los estudiantes coincidieron en que las asesorías serán de gran relevancia para su vida profesional, destacando lo detallado que eran las explicaciones de las sesiones, la sincronía que había con los temas teóricos vistos en clase y el aprendizaje de comandos prácticos que facilitaban el manejo del software. Por otro lado, algunos estudiantes recomendaron profundizar más en temas específicos como el modelado de familias puesto que son necesarios para tener un mejor detallado del modelo, aun así, fue enfático el comentario de que debido al recorte del calendario y la carga académica no se pudieron ver los temas.

Se observaron dificultades en el proceso de aprendizaje ligadas a factores externos tales como los requerimientos del software y la conexión inestable para instalar los programas.

#### **4. Resultado final del proyecto**

<span id="page-42-0"></span>Una vez terminada la practica docencia, con los estudiantes se realiza una muestra virtual, en donde ellos muestran sus modelos BIM a personas externas del curso, explicando cual fue la metodología usada, los conocimientos adquiridos y las habilidades que aprendieron para modelar

y que será usadas en su vida laboral. El estudiante tomó conciencia respecto a la importancia de aprender el uso de tecnologías BIM y las ventajas que esta trae en su formación integral como futuro ingeniero civil.

Se decide realizar una comparación entre los proyectos realizados en el 2019-2 y los realizados en el 2021-1 empelando tecnologías BIM, en la [Figura 18](#page-43-1) se puede ver como el nivel de detalle en los planos mejoró considerablemente, concluyendo que el proyecto le aporto al estudiante para obtener la documentación de un proyecto.

#### <span id="page-43-1"></span>**Figura 18**

#### *Comparativo entre planos*

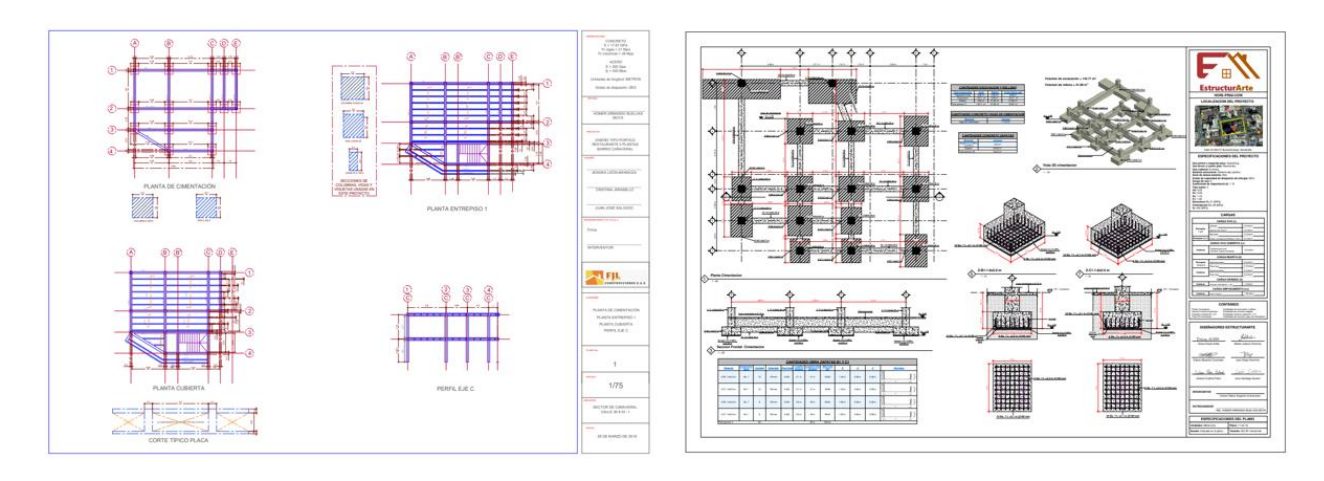

*Nota: Estudiantes de la asignatura*

#### <span id="page-43-0"></span>**5. Conclusiones**

Durante el desarrollo de la práctica docencia se logra integrar la teoría de diseño de hormigón armado con el uso de herramientas de tecnologías para el modelado BIM como Revit y Navisworks, motivando a los estudiantes a mejorar sus competencias relacionadas con la visualización del diseño y modelado, así contribuir en la formación íntegra de su perfil profesional. El uso de software como herramienta de gestión, ayuda a mejorar la competitividad de los estudiantes egresados en un ámbito laboral siendo su uso casi obligatorio en cualquier escenario de ingeniería del futuro (Structuralia, 2020).

En el desarrollo de las sesiones magistrales de las herramientas de tecnología BIM se pudo generar un procedimiento guía que permitiera incorporar las nuevas tecnologías de modelado 3D con las metodologías y teorías del diseño de una edificación de concreto reforzado de cinco niveles, permitiendo realizar una visualización y revisión de planos, modelos 3D y simulaciones.

Se realiza satisfactoriamente el procedimiento guía para la creación del modelo 4D donde se integraba el modelo 3D y las etapas del proceso constructivo, obteniendo una simulación de la secuencia en que será construida la estructura, teniendo en cuenta las fechas de cada actividad y el tiempo transcurrido.

Finalmente se logra establecer una guía de modelado que integra las buenas prácticas para el modelado BIM con un proyecto de aula de una edificación de cinco niveles en hormigón armado II. Cabe resaltar, que la guía será utilizada por estudiantes futuros, los cuales aprovecharan las buenas prácticas establecidas en esta.

La percepción de los estudiantes hacia el proyecto fue muy buena, se logra cumplir los objetivos propuestos y los estudiantes toman consciencia de la importancia del uso del software en la vida profesional. Los aspectos por mejorar obedecen a factores externos, pero no afectan en gran medida del proceso de aprendizaje.

Tal como se evidencia en los parámetros presentados en este articulo para la implementación de programas BIM se recomienda que desde que los estudiantes inician asignaturas de carrera se vinculen en el uso de software como estrategia pedagógica que le permita integrar los conocimientos teóricos con actividades prácticas generando ingenieros con mayores aptitudes y competitividad laboral.

#### <span id="page-45-0"></span>**6. Recomendaciones**

Tal como se evidencia en los parámetros presentados en este articulo para la implementación de programas BIM se recomienda que desde que los estudiantes inician asignaturas de carrera se vinculen en el uso de software como estrategia pedagógica que le permita integrar los conocimientos teóricos con actividades prácticas generando ingenieros con mayores aptitudes y competitividad laboral.

#### **Referencias bibliográficas**

<span id="page-46-0"></span>Guías para la adopción BIM en las organizaciones, Camacol – BIM KIT (2021).

Wight, J. (2016). Reinforced Concrete: mechanics and design. Hoboken, New Jersey: Pearson.

- El panorama BIM en Colombia. (2020). Retrieved 18 November 2020, from [https://blog.structuralia.com/bim-colombia?hs\\_amp=true](https://blog.structuralia.com/bim-colombia?hs_amp=true)
- Sacks, R., Eastman, C., Lee, G., & Teicholz, P. (2018). BIM Handbook: A Guide to Building Information Modeling for Owners, Designers, Engineers, Contractors, and Facility Managers. John Wiley & Sons
- Díaz, L. A. (2019). Modelación de la Información de la Construcción (BIM) y el ciclo de vida del proyecto de construcción. Recuperado de:<http://hdl.handle.net/10654/35786>
- Instituto Tecnológico y de Estudios Superiores de Monterrey ITESM (2000) Las técnicas didácticas en el modelo educativo del Tec de Monterrey. Disponible en: [http://sitios.itesm.mx/va/dide/docs\\_internos/inf-doc/tecnicas-modelo.PDF](http://sitios.itesm.mx/va/dide/docs_internos/inf-doc/tecnicas-modelo.PDF)
- Rochel Awad, R. (2012). Análisis y diseño sísmico de edificios. Medellín: Fondo Editorial Universidad EAFIT.
- BuildingSMART. Enlace recuperado de:<https://www.buildingsmart.es/bim/>
- Manual de soporte y aprendizaje de Autodesk. Enlace recuperado de: <https://knowledge.autodesk.com/es/support/revit?sort=score>